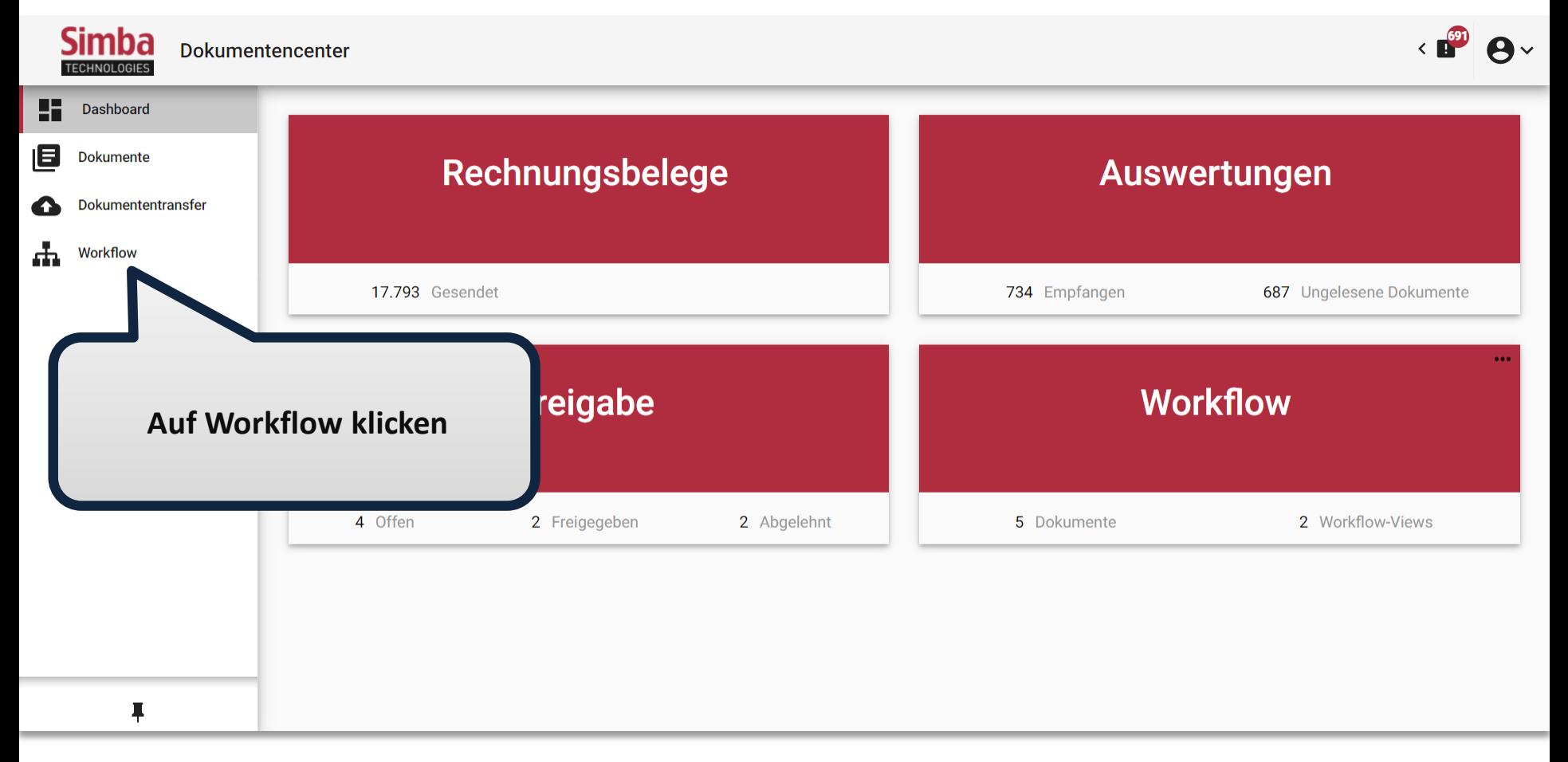

Es öffnet sich eine Liste aller Workflow-Dokumente.

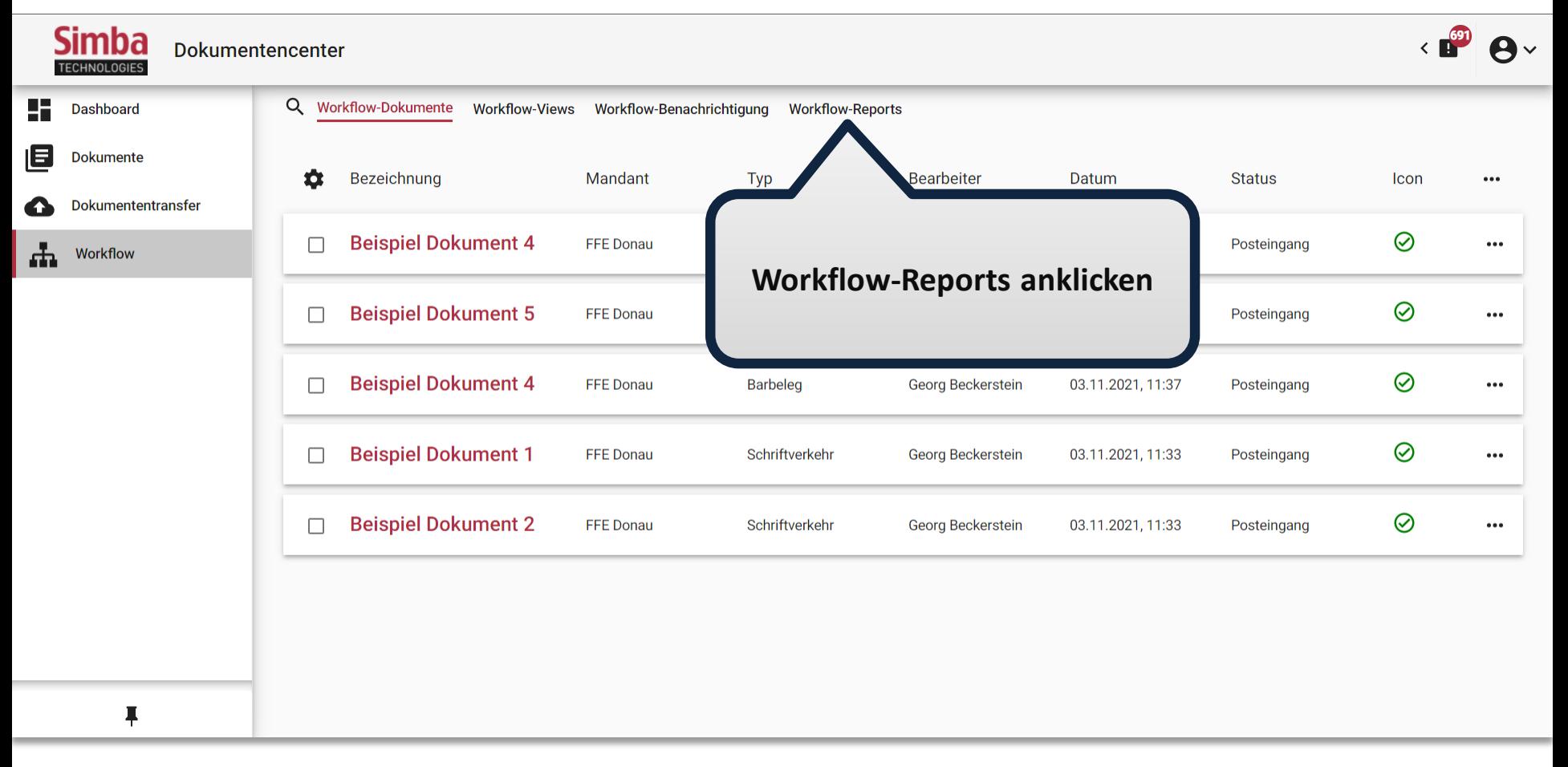

Gehen Sie zu den Workflow-Reports.

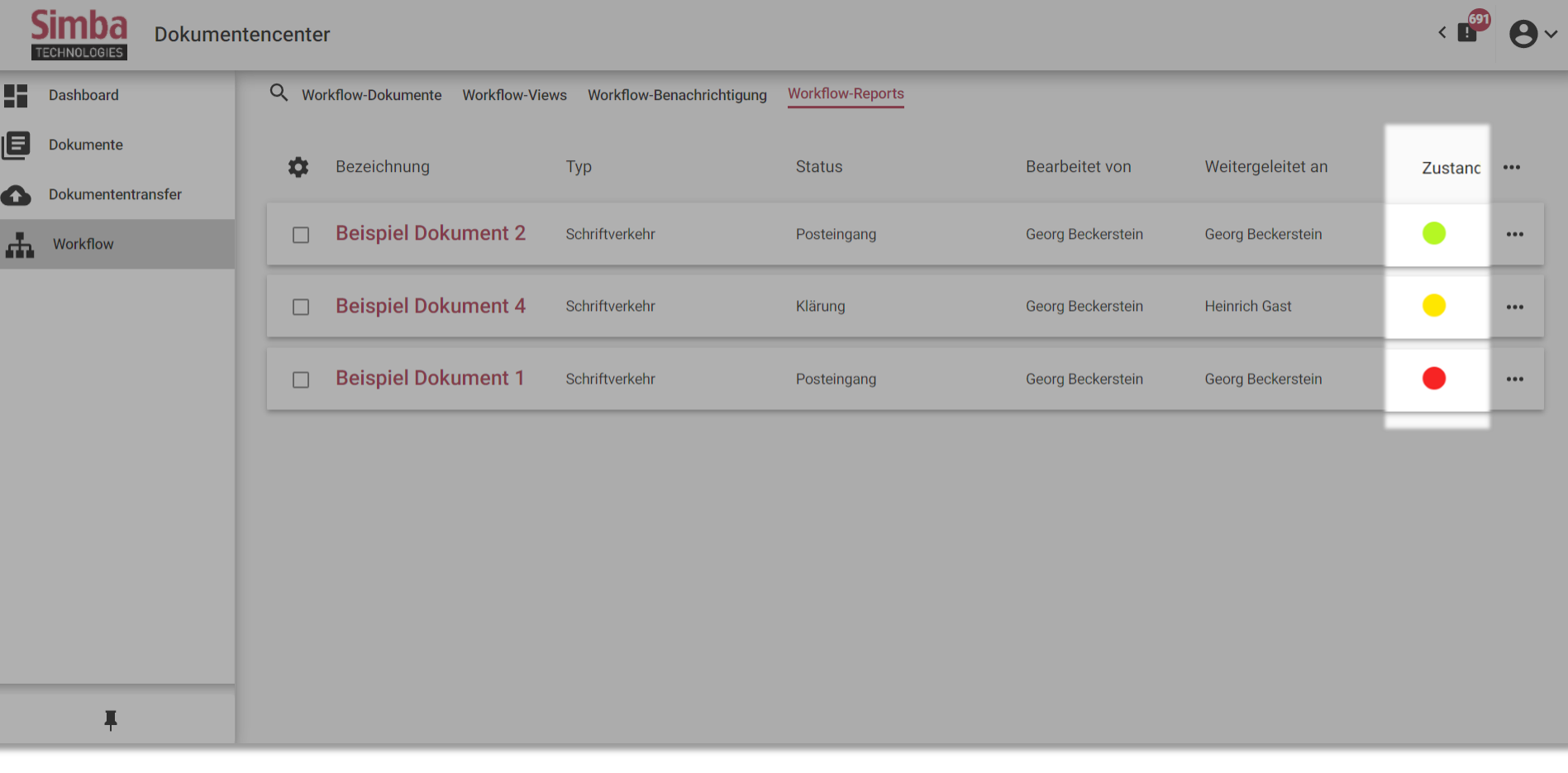

Hinweis: Der Zustand beschreibt die Zeit, die für Bearbeitung des Dokuments noch zur Verfügung steht. Grün: mehr als ein Tag für die Bearbeitung Gelb: Bearbeitungsfrist heute Rot: Bearbeitungsfrist abgelaufen

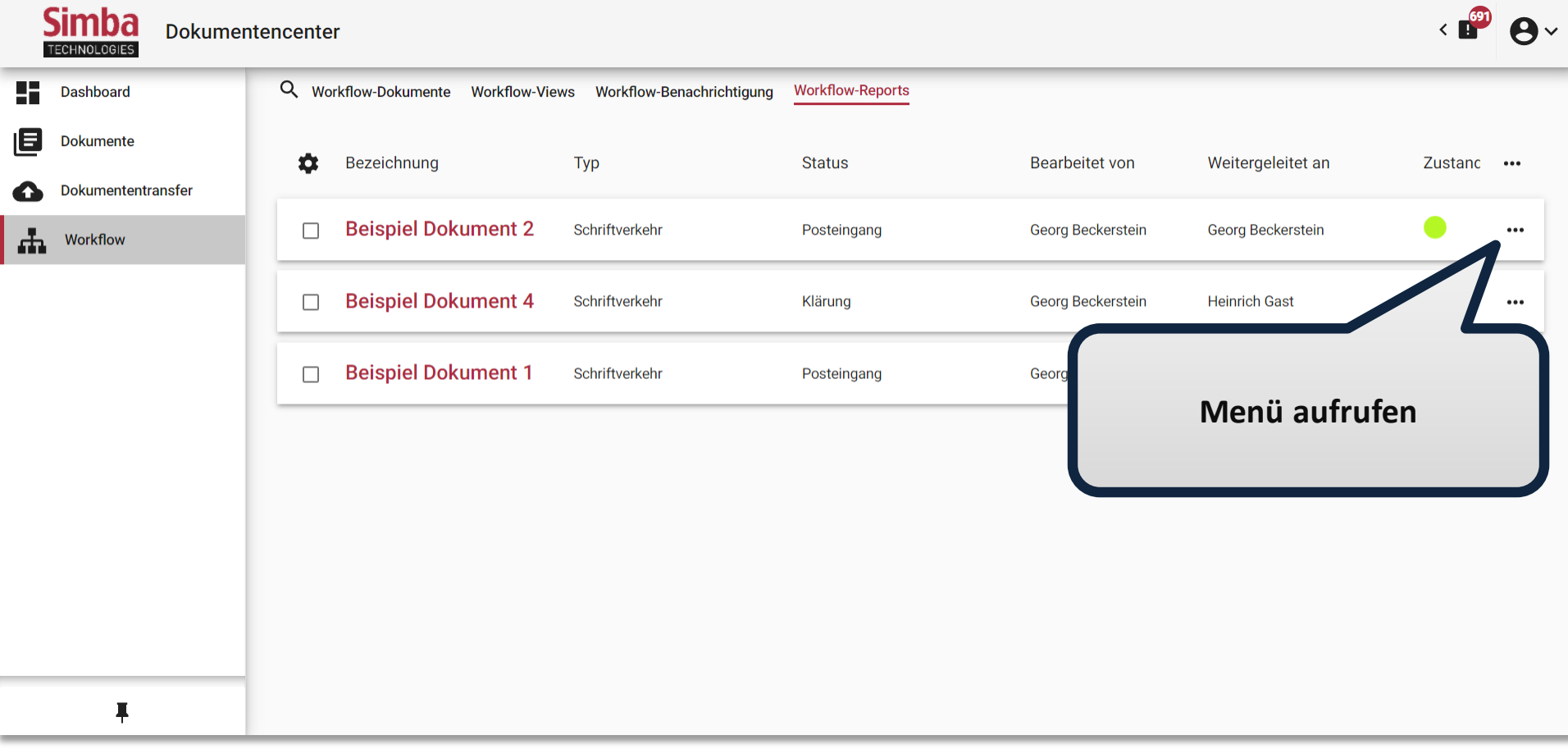

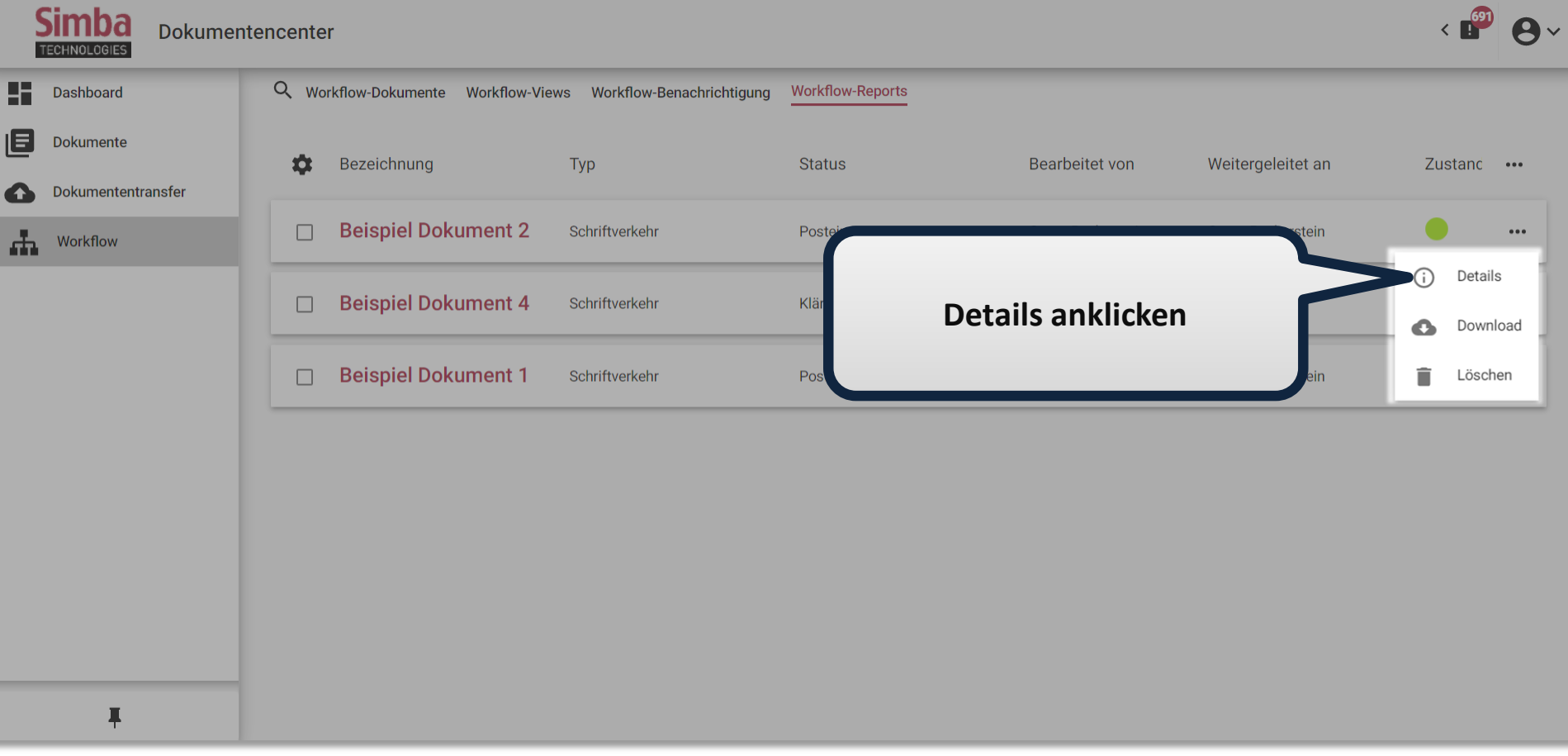

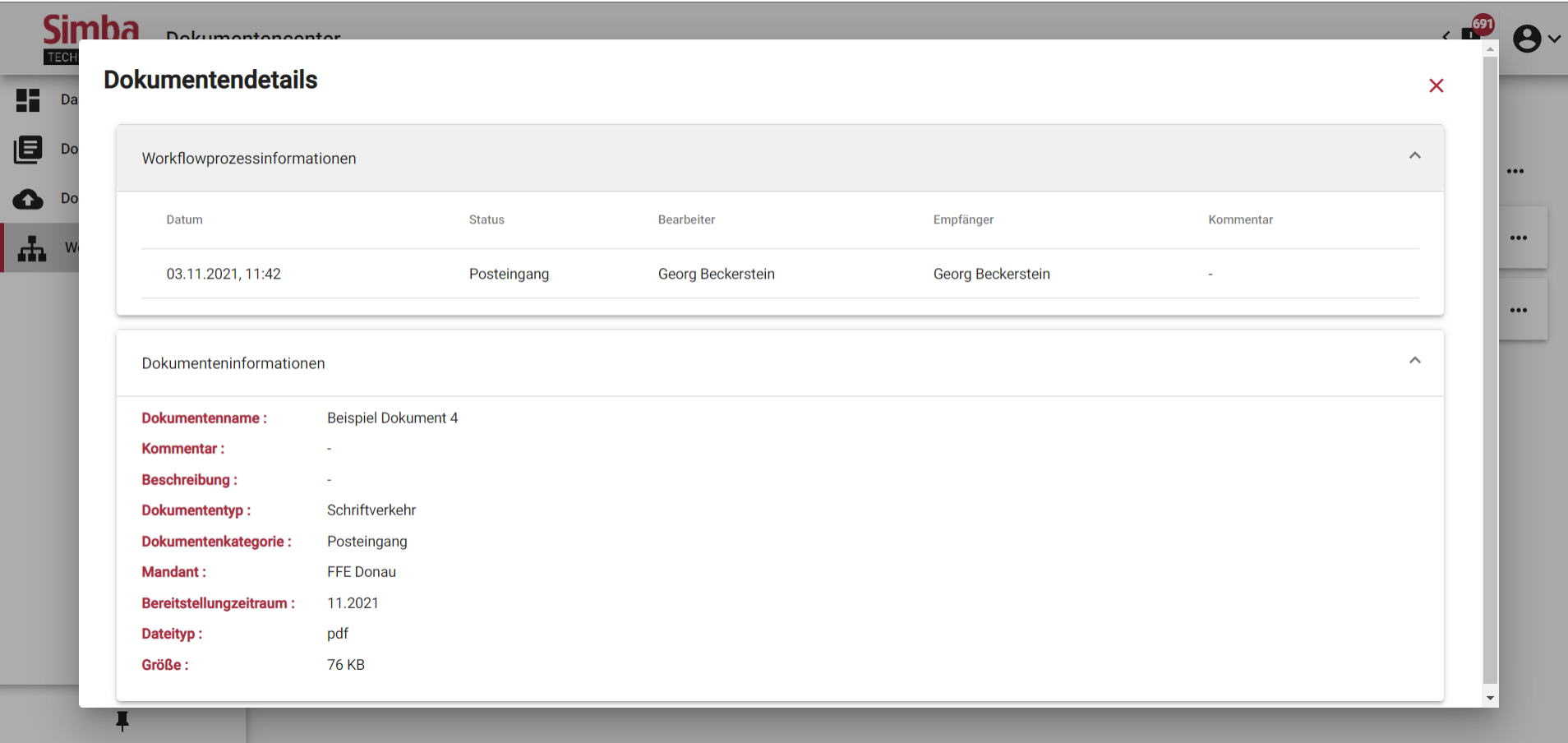